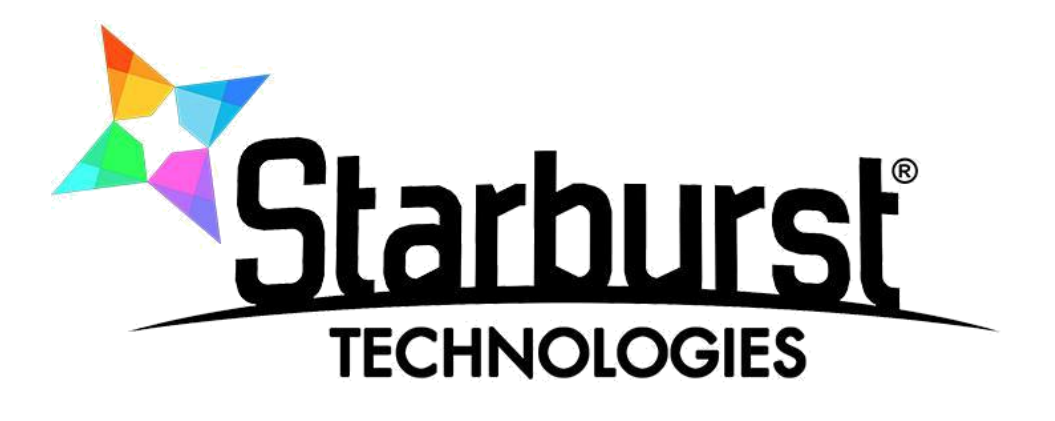

# 2x SD Encoder – Modulator **SB-SDQM-2130**

# INSTRUCTION MANUAL

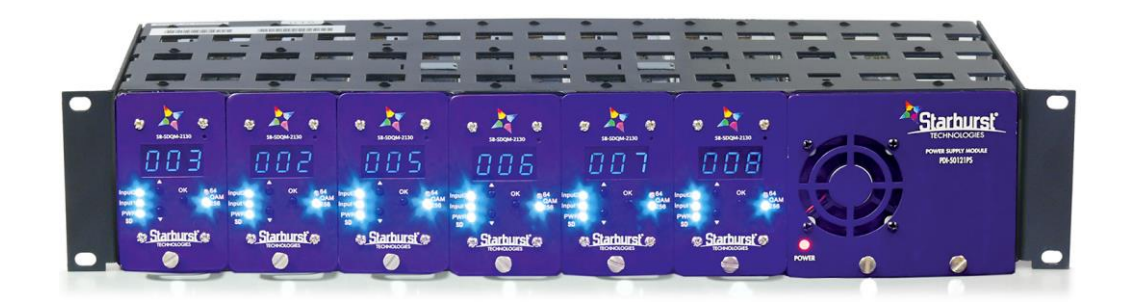

The content and design of this document is the intellectual property of PDi Communications, Inc. and is protected under copyright law. Any duplication of this material without written consent of an authorized officer of this company will be litigated to the fullest extent of the law.

## INTRODUCTION

Thank you for buying the SDM-2130 MPEG-2 SD Encoder Modulator Combo. Please read this manual carefully to install, use and maintain the modulator in the best conditions of performance. Keep the manual at hand for future reference.

#### **General description**

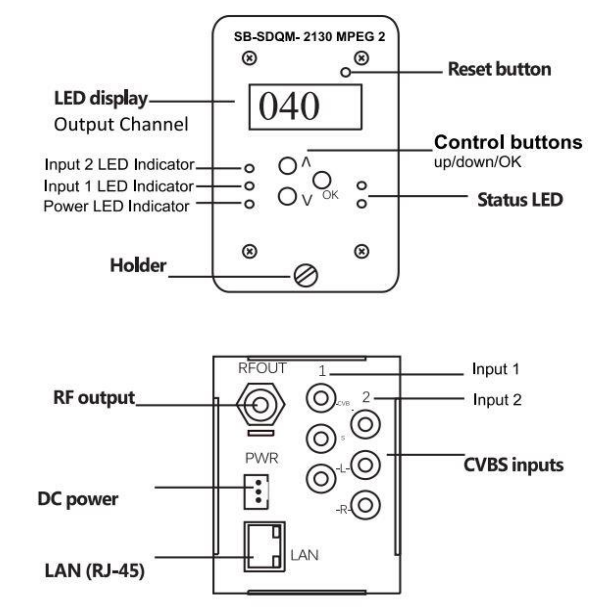

#### **Main features**

- ◆ 2U design
- Quick Boot-up
- ◆ Covers frequency range from 54 to 860MHz
- $\blacklozenge$  Local control via friendly front button Control Panel
- $\blacklozenge$  Remote control via supplied utility

#### **SAFETY INSTRUCTION**

All the safety and operating instructions should be read

before the product is operated. For safety purpose all

instructions are adhered to.

#### **Cleaning**

Unplug the unit from the rack before cleaning. Do not use liquid or aerosol cleaners, use a damp cloth.

#### **Attachments**

Do not use attachment that are not recommended by manufacturer as they can cause hazards.

#### **Water and moisture**

Do not use this product near water.

#### **Mounting**

Ensure the unit is rack mounted securely on the wall or in the 19'' cabinet as not to cause harm to anyone or to damage the product by being dislodged.

#### **Power cord protection**

Power-supply cords should be routed so they are not pinched or placed where they could cause a trip hazard.

#### **Ventilation**

Slots and openings in the housing are provided for ventilation to prevent overheating and ensure reliable operation.These openings should never be blocked or covered by placing the unit on a carpet, flooring, furniture or fabric surface. The unit should not be placed in a built-in structure such as a cupboard or rack unless proper ventilation is provided.

#### **Power source**

This unit should only be operated from the type of power source indicated in the technical specification (page 3 of this manual). **Lightning**

For added protection of this unit; unplug it from the wall when left unattended or unused for long periods of time and disconnect the cable system. This will protect the product from lightning strike or power surges

#### **Object and liquid entry**

Never push objects of any kind into this product through openings as they may touch dangerous voltage points or short-our part that could result in a fire or electric shock. Never spill liquid of any kind on the unit.

#### **Servicing**

Do not attempt to service this product yourself as opening or removing covers may expose you to dangerous voltage or other hazards. Refer all servicing to qualified service personnel.

#### **Damage requiring service**

Unplug this unit from the wall or the cabinet and return it to the qualified service personnel for sevicing if any of the following occurs:

- The power supply cord or plug is damaged.
- Liquid has been spilled, or objects have fallen into the unit.
- The unit has been exposed to rain or water.
- If the unit has been dropped or damaged in anyway.

#### **Heat**

The unit should be positioned away from any heat source such as radiators, fireplaces, cooking stoves, or other products (including amplifiers) that produce heat.

### **SPECIFICATIONS**

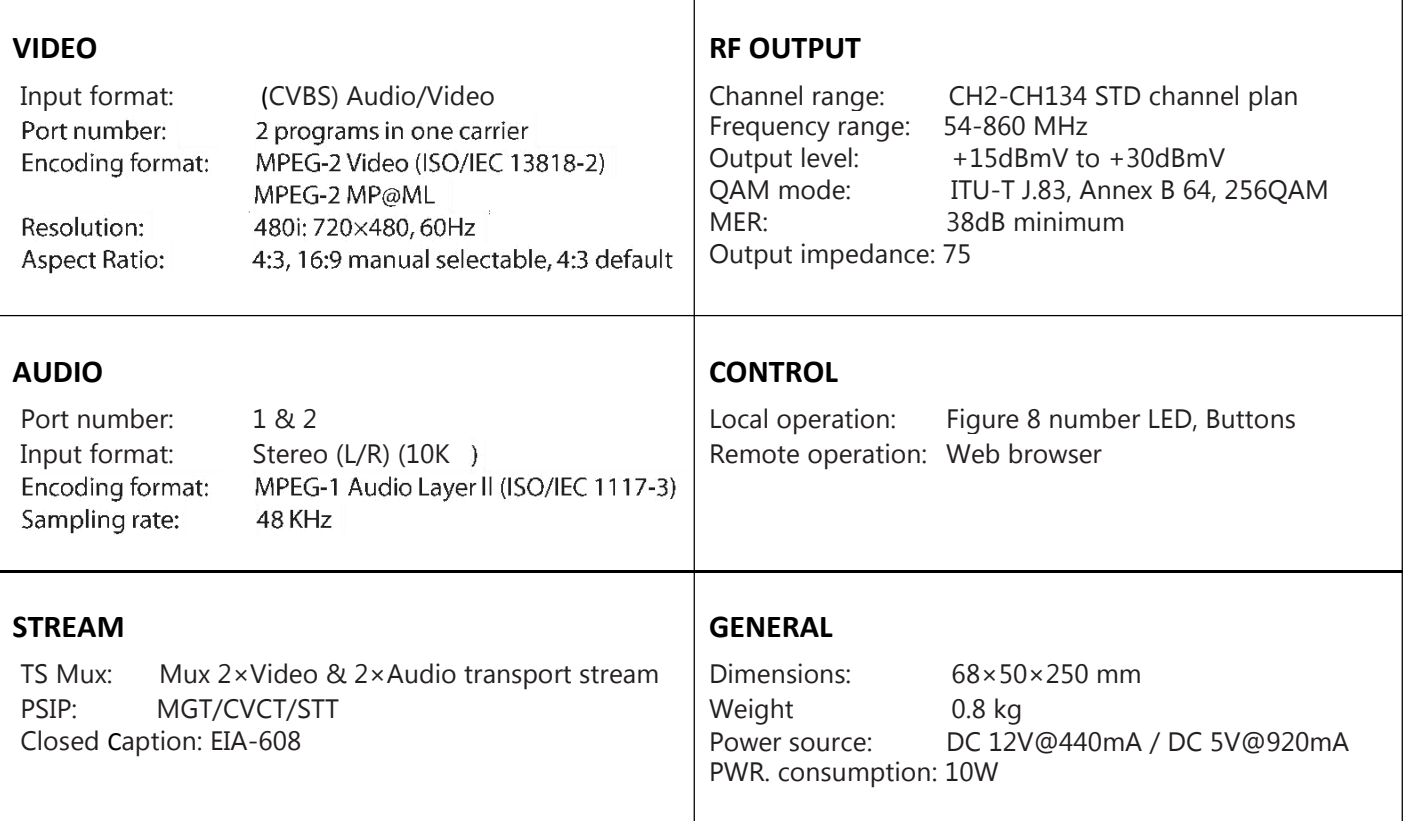

### **OPERATION**

**Manual Operation- Via Push Button and LED Display Web Interface/ Remote Operation – Via LAN Port**

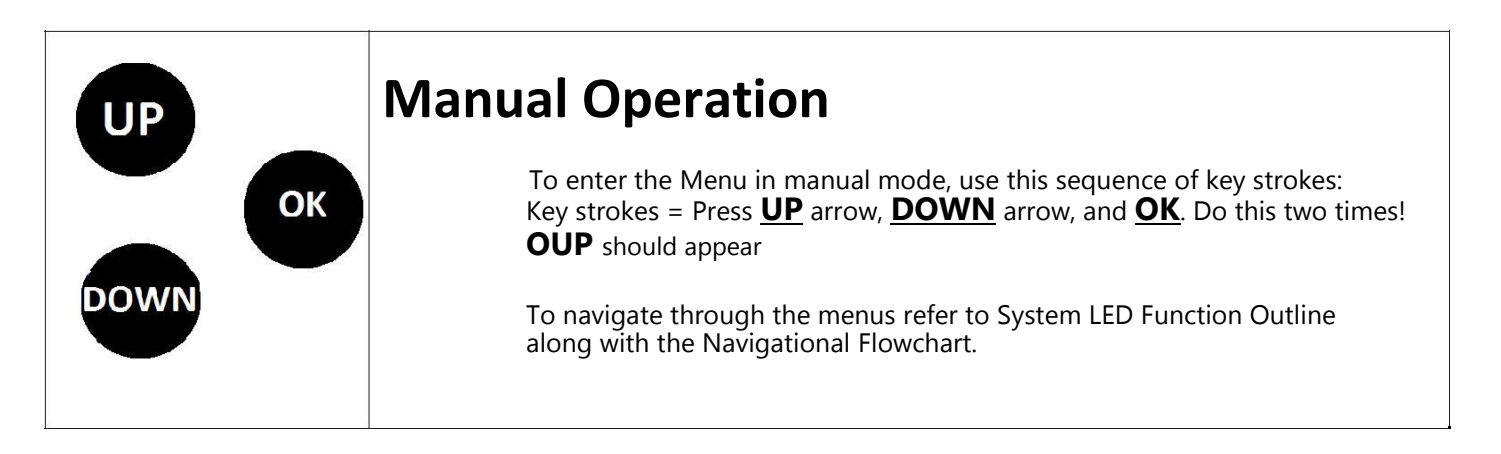

## SYSTEM LED FUNCTION OUTLINE

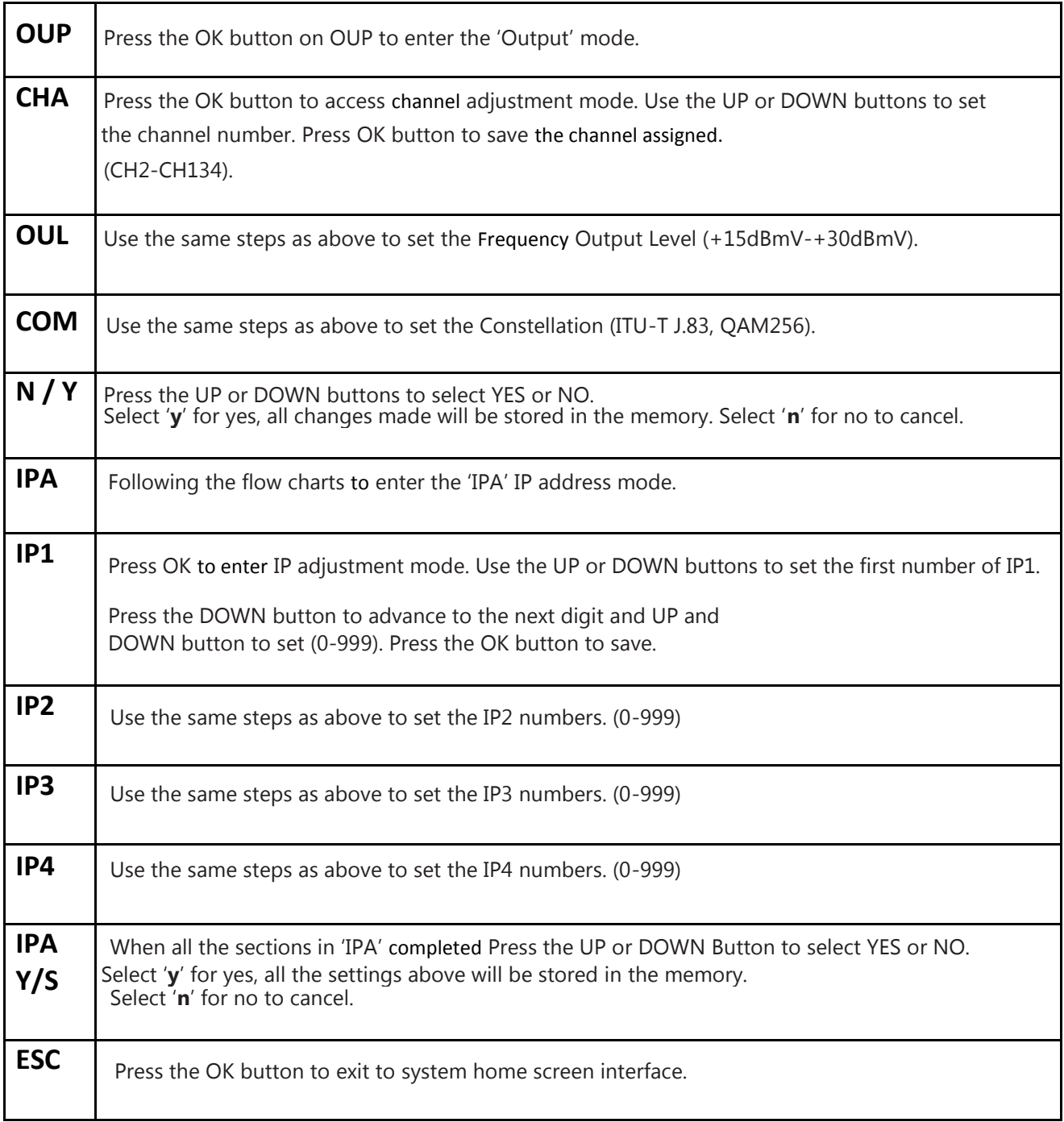

# NAVIGATIONAL FLOWCHART

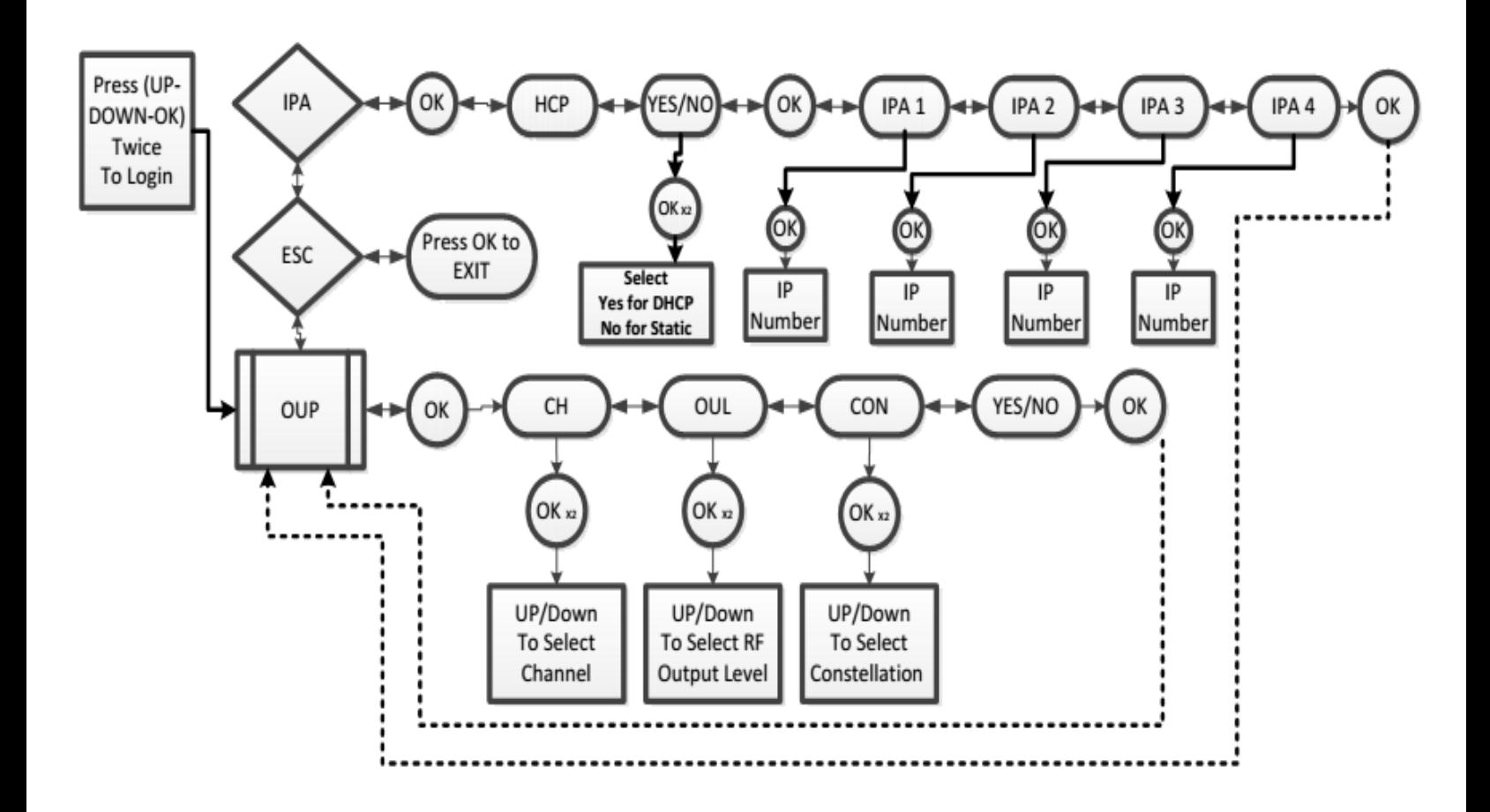

# **Network Connection**

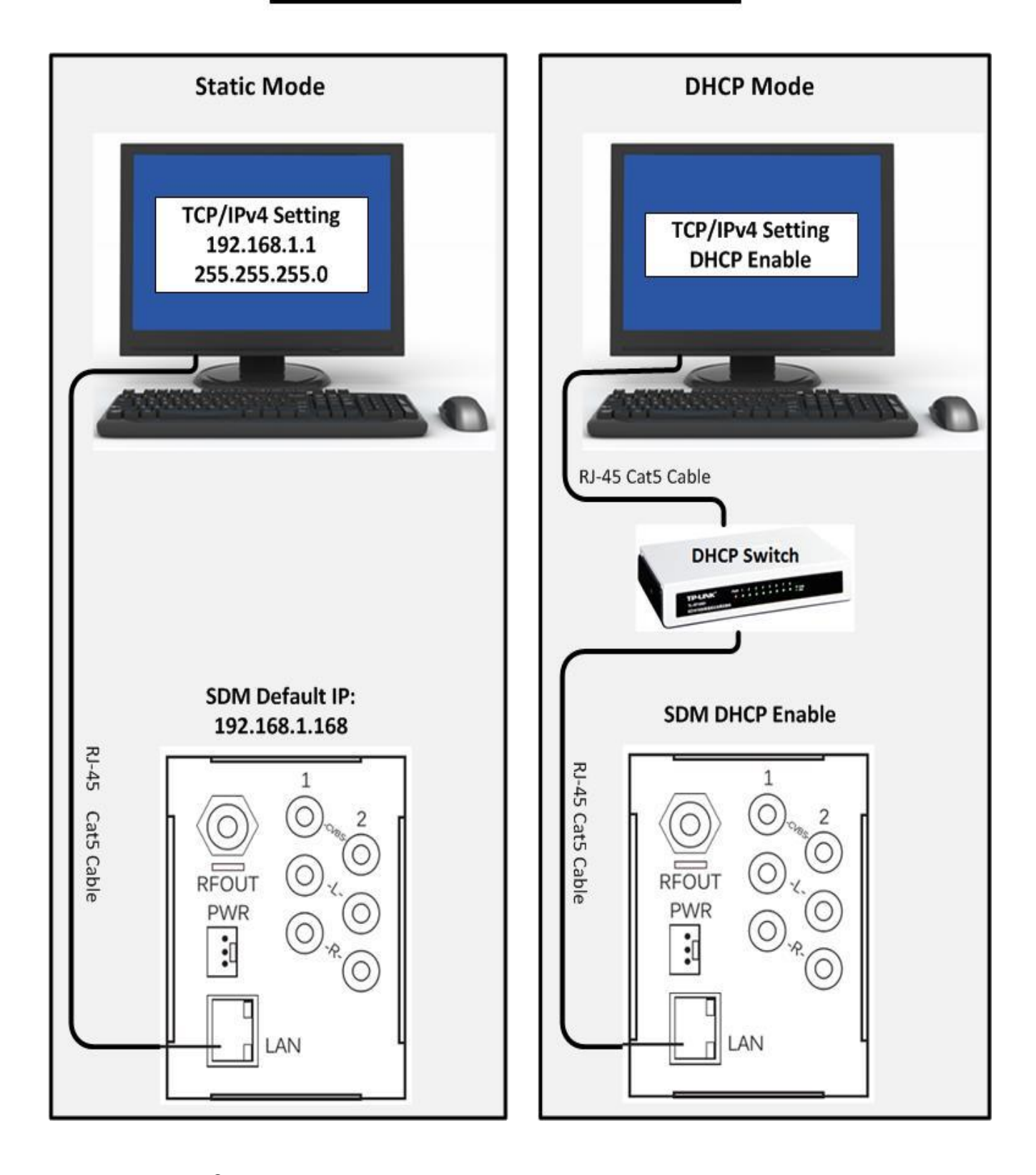

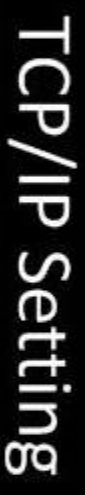

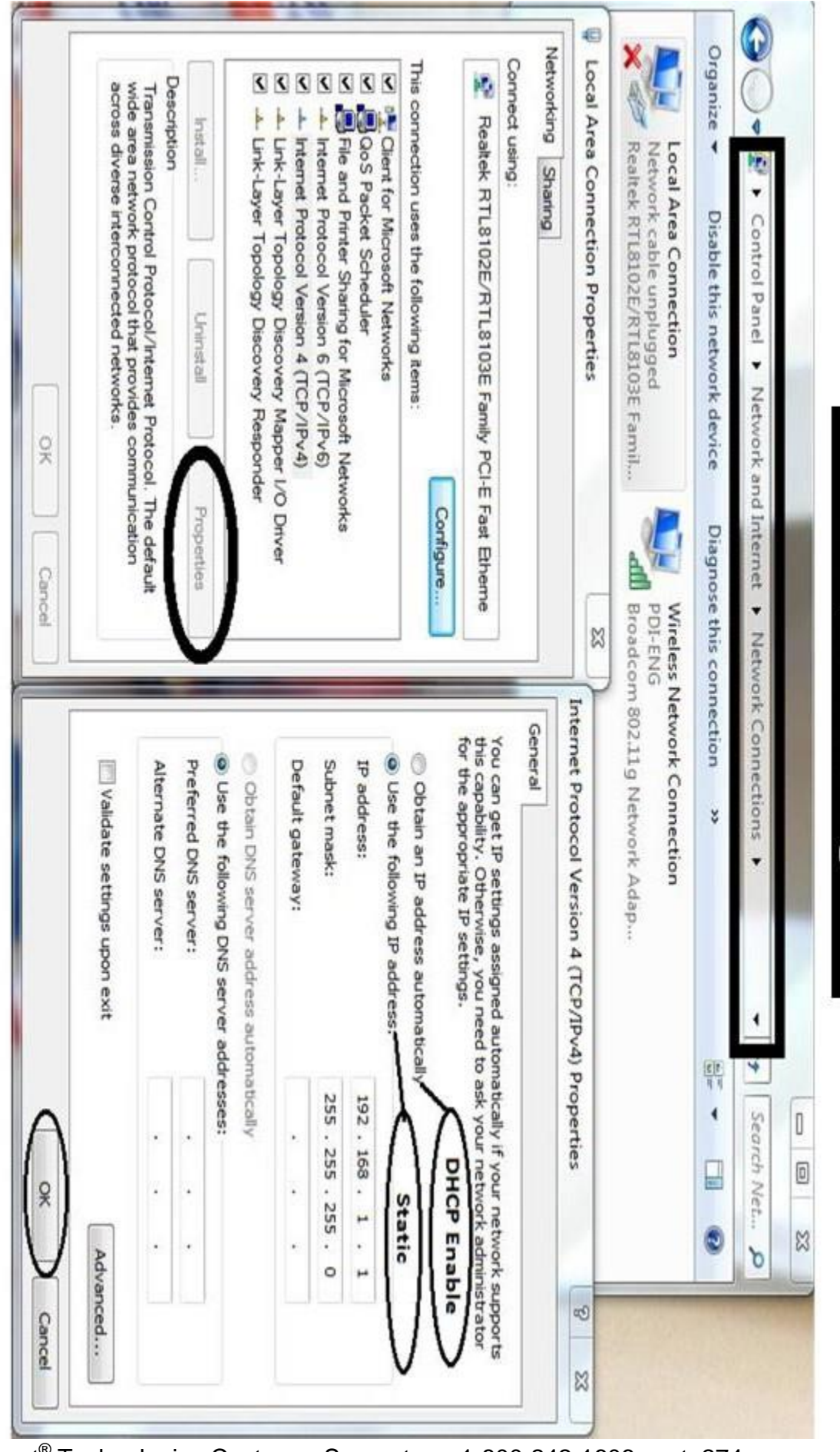

STEP #3: Select TCP/IPv4 then click on Properties STEP #2: Right Click on Local Area Connection and select Properties STEP #1: Control Panel-Network and Internet -Network Connections

Step #4: Select Mode for DHCP or Static

Step #5: Click on OK then Close. {Note: For static mode please enter the above IP/Subnet mask} {Note: DHCP switch is required in order to use DHCP mode}

Starburst<sup>®</sup> Technologies Customer Support • 1-800-242-1606 ext. 274

# WEB INTERFACE CONNECTION

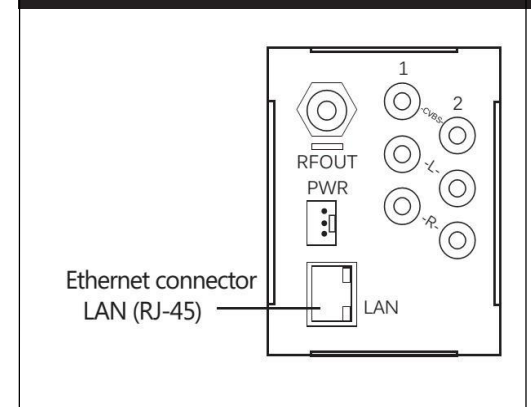

#### **Ethernet connection**

The web browser allow the user fully configure the SB- SDQM-2130 unit via an Ethernet connection and a web browser.

**A.** Connect the PC to the LAN port of the SB-SDQM-2130 unit. See below diagram.

**B.** The configuration process must be made in local mode; although later you will be able to access the unit from any PC in the LAN.

**C.** Launch the web browser and enter the SB-SDQM-2130 IP address. See Flowchart for instruction.

### **System Login**

#### **Enter the default password '1234' to Login.**

Note: Password can be changed after logged in under System parameters tab.

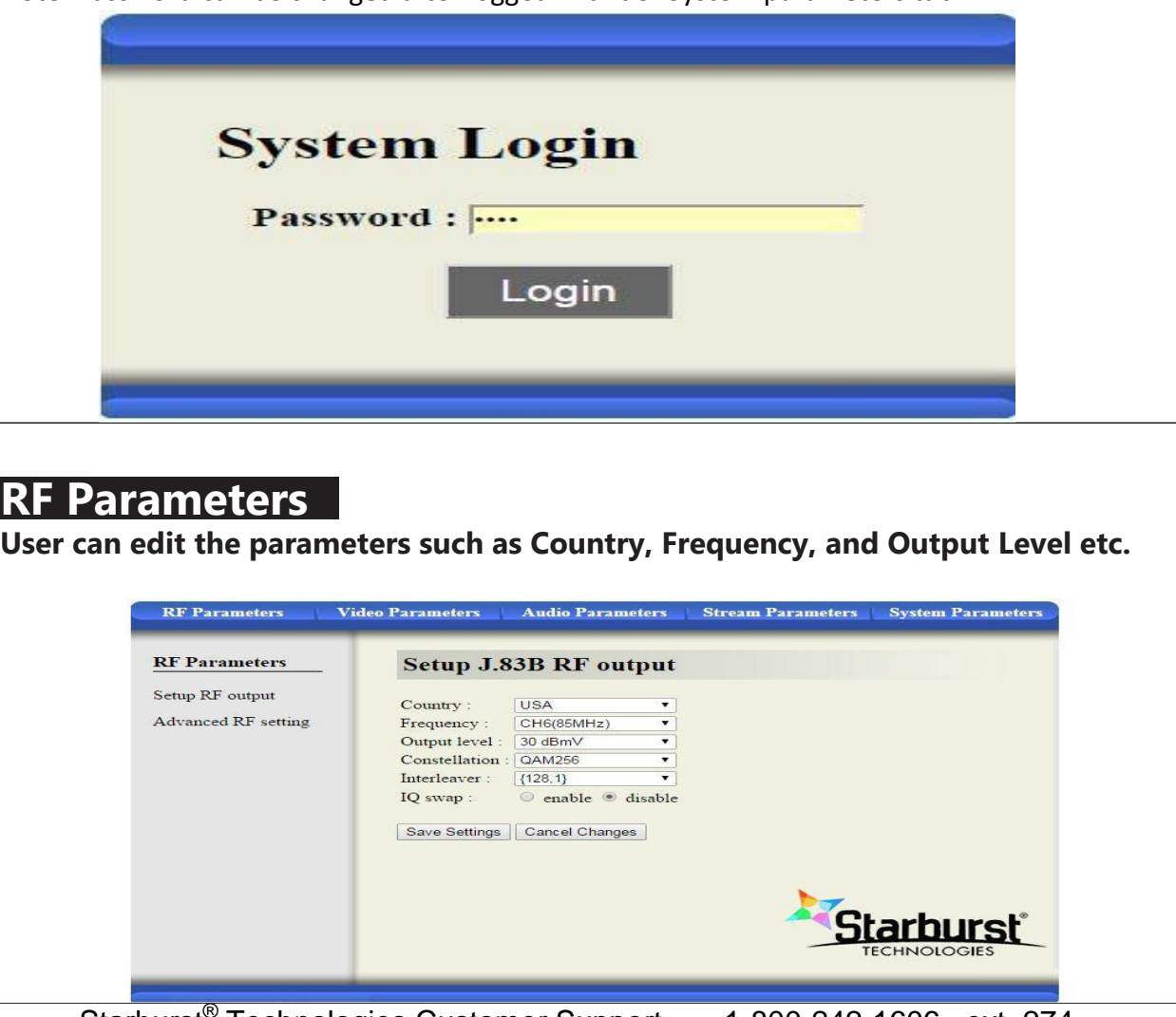

Starburst® Technologies Customer Support • 1-800-242-1606 ext. 274

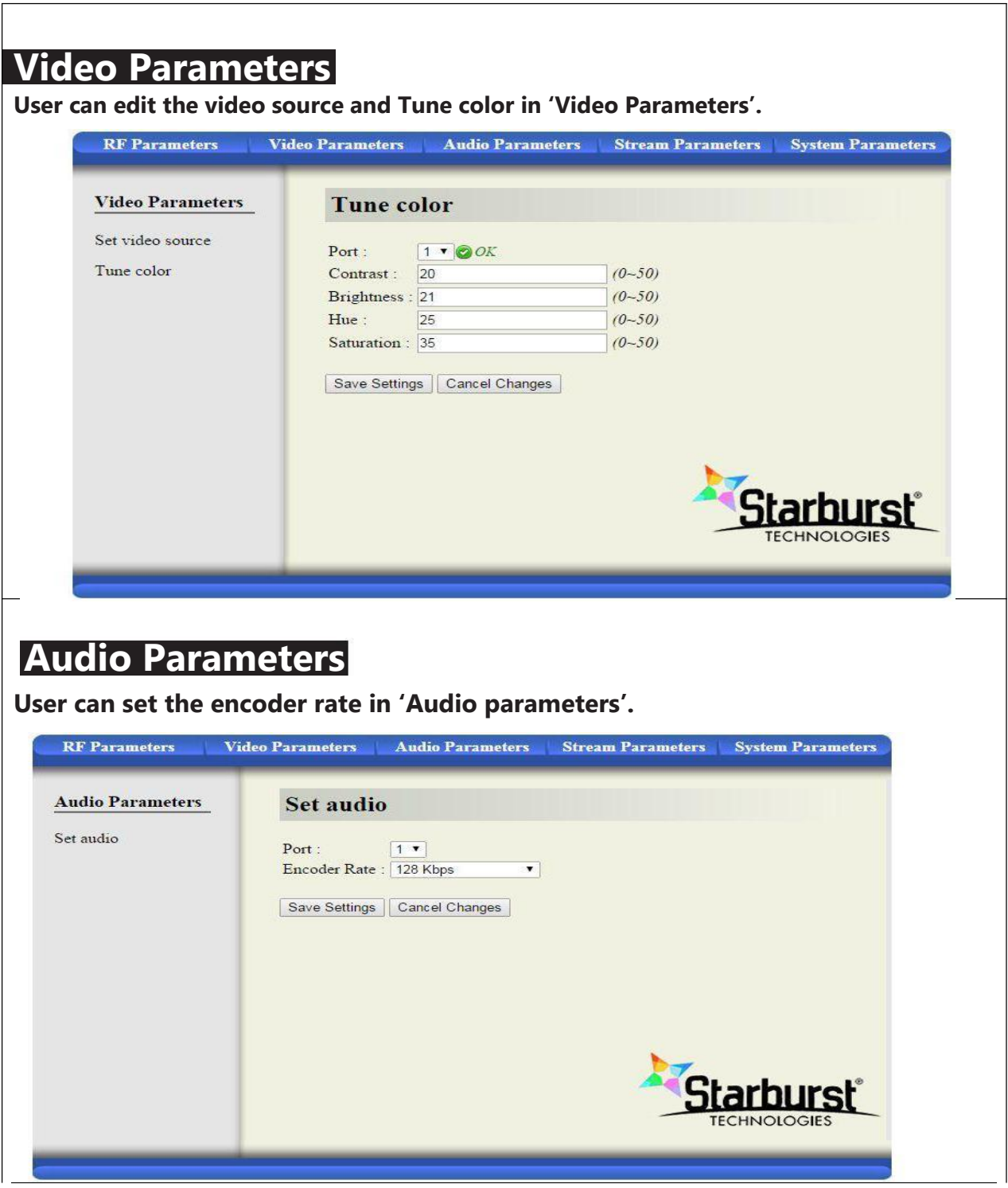

### **Stream Parameters**

**User can set channel name, PID and major channel number in 'Stream Parameters'.**

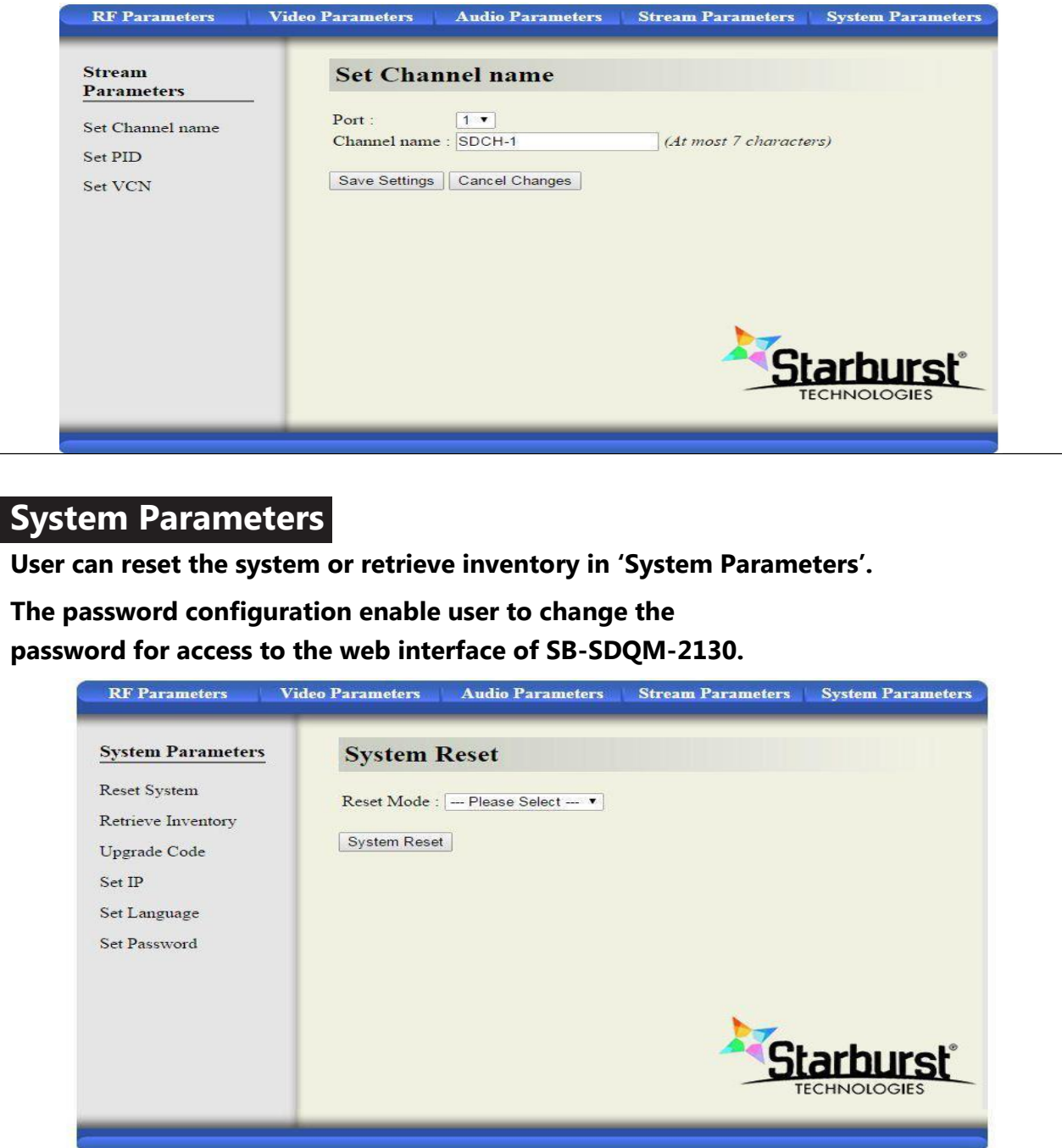

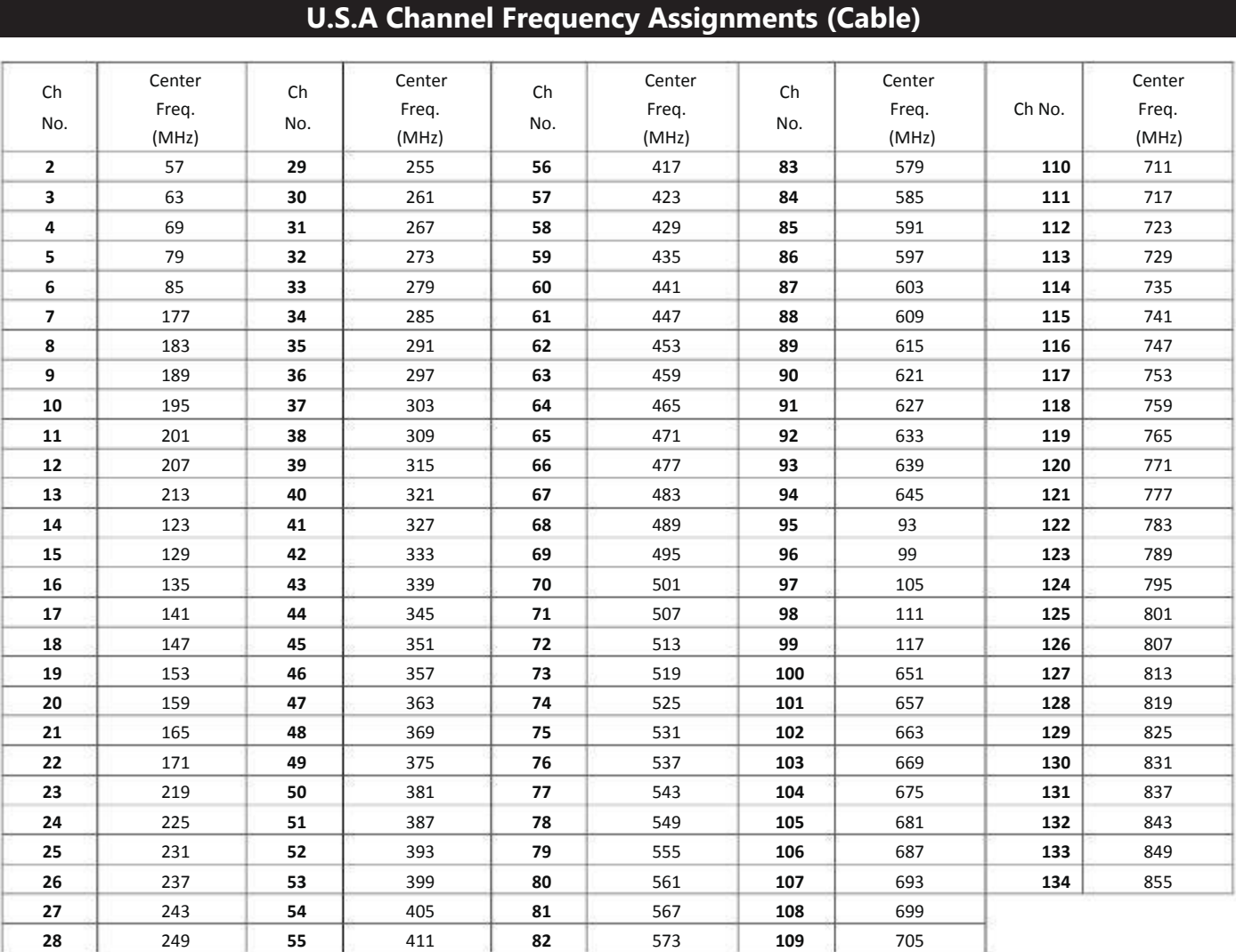